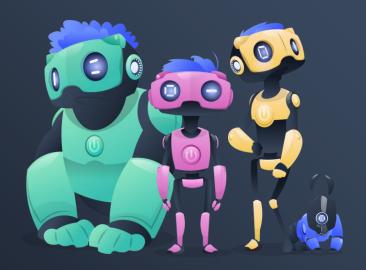

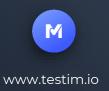

# Comparing test automation frameworks

Also known as:

**Puppeteer vs Selenium vs Cypress vs Playwright** 

**Oren Rubin** 

**SQGNE SEP 2020** 

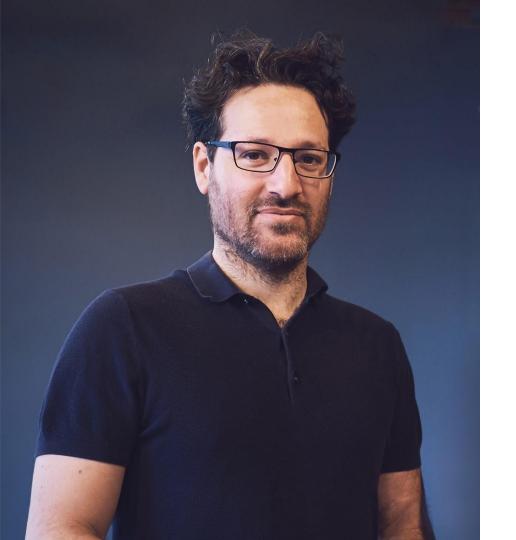

### **ABOUT ME**

Testim.io CEO

Mentor Google Launchpad

Applitools
Director of R&D

Developer Expert Google

Wix Web Architect External Lecturer Technion University

Cadence Compiler Engineer

Meetup Co-Organizer Selenium IL, GDG, Ember.js

IBM Cloud Engineer

## **Testim**

Tests that deliver

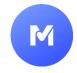

### **Testim is the FIRST Al-based** test automation platform (2014).

We use, integrate, and develop on top of many test infrastructure. We know them intimately.

**Trusted by thousands of devs to** author tests super fast, and autohealing them.

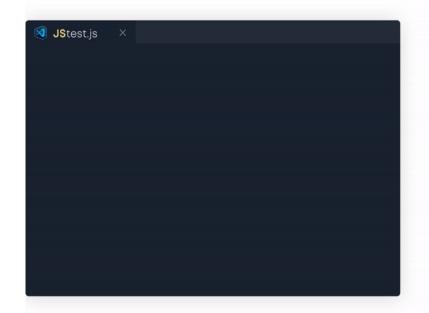

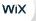

J.P.Morgan

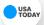

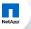

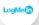

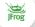

# So many test frameworks! why?

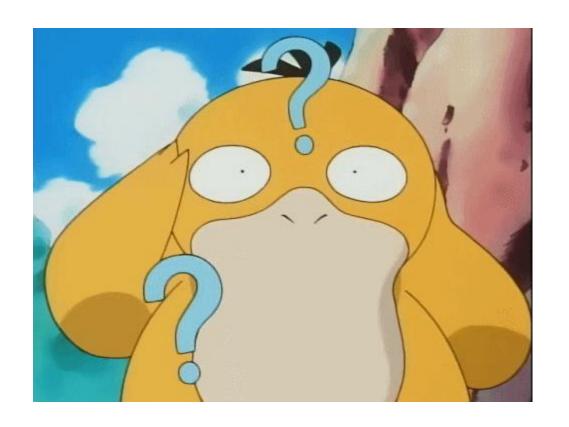

# E2E tests as part as dev life cycle

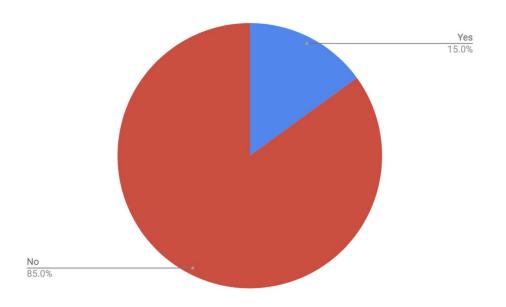

Measured across 284 companies.

Tests means automated E2E tests run as part of the dev cycle.

# Tests Authoring Speed

Relatively stable and low amount of tests written. This is data of senior automation engineers:

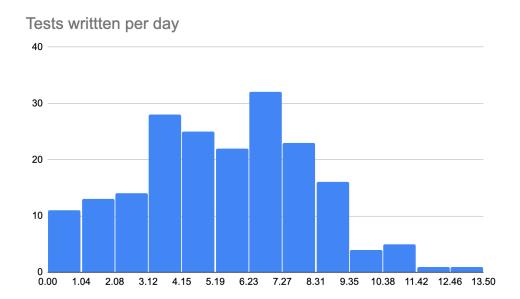

# Agenda

Part 1: Automation Frameworks Infrastructure

Part 2: Key Differences

Part 3: Takeaways

Part 4: Testim Playground & Root Cause

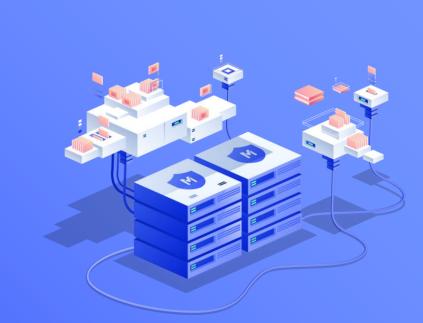

#### **PART 01**

# Automation frameworks

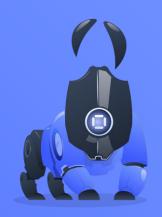

# **Automation Frameworks**

An automation framework automates your browser.

It allows simulating user actions in browsers like **clicks**.

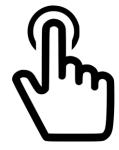

# **Automation Frameworks**

Before discussing frameworks. There are two fundamental ways to execute actions in browsers:

Through the **debugger** and through **executing JavaScript in the page**.

# How Events Work

**CAPTURE & BUBBLE** 

```
HTML

BODY

HEADER

BUTTON
```

### Automation fires Input.dispatchMouseEvent

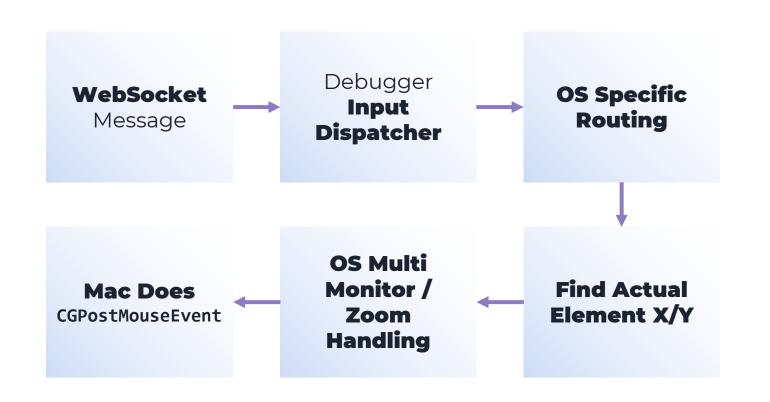

# **Automation Frameworks**

Most popular automation frameworks

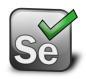

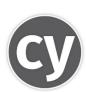

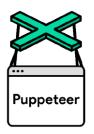

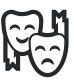

# **Selenium**A family of tools

Selenium Webdriver : Automation Frameworks Infrastructure

Selenium Grid: Execution Environment

Selenium IDE: Basic Record/Playback

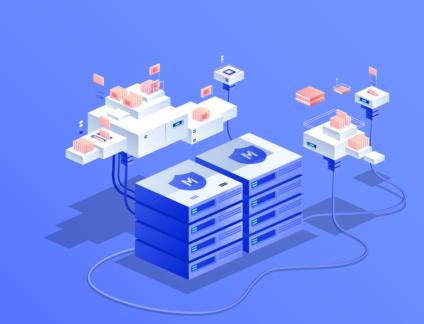

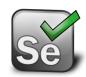

# Testing Framework -

### Selenium

- By far the most popular framework for software testing.
- Open standard & open source
- Uses an HTTP REST JSON protocol for sending commands called the "Webdriver Protocol"
- https://www.w3.org/TR/webdriver/

## Selenium Code

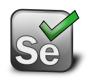

npm install selenium-webdriver

```
// await let driver = new Chrome(); // Open Google Chrome on THIS machine
await driver.get('http://demo.testim.io');
await driver.findElement({ css: 'button'}).click();
await driver.findElement({ css: '#login'}).sendKeys('Testim FTW!');
await driver.findElement({ css: '[type=pass]'}).sendKeys('12345');
await driver.findElement({ css: '[form=login]'}).click();
```

# **HTTP - The Universal Protocol**

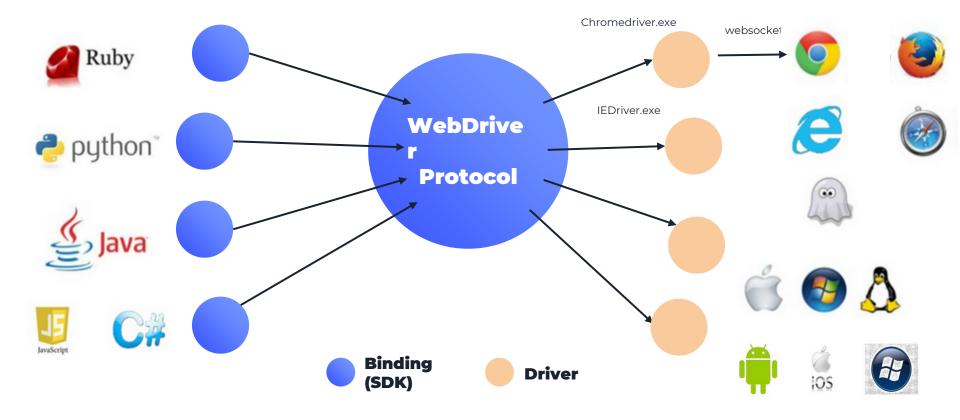

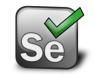

### ChromeDriver is an

#### **HTTP Server**

# Selenium -Internals

```
POST /session/
        "capabilities": {
                 "browserName":
"Chrome",
                 "browserValue":
"Chrome"
```

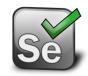

# Selenium -Internals

POST /session/<session-id>
 /element/<element-id>
 /click

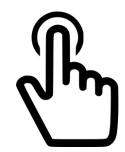

## **ExecuteElementClick**

```
Status ExecuteClickElement(...) {
  Status status = GetElementTagName(...);
  events.push_back(MouseEvent(kMovedMouse, kNoneMouseButton));
  events.push_back(MouseEvent(kPressedMouse, kLeftMouseButton);
  events.push_back(MouseEvent(kReleasedMouse, kLeftMouseButton);
  status = web_view->DispatchMouseEvents(events)
                                                   session->GetCurrentFrameId());
  return status;
```

#### ChromeDriver is an HTTP Server

)),

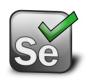

# Selenium -Internals

```
CommandMapping(kPost,
"session/:sessionId/element/:id/click",

WrapToCommand("ClickElement"
base::BindRepeating(&ExecuteClickElement)
```

# **DispatchMouseEvents**

```
Status WebViewImpl::DispatchMouseEvents(events) {
  for (auto it = events.begin(); it != events.end(); ++it) {
    params.SetString("type", GetAsString(it->type));
    // ...
    status = client->SendCommand("Input.dispatchMouseEvent", params);
  }
  return Status(kOk);
}
```

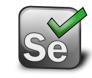

#### Pros:

- 1. Runs on all browsers.
- 2. Many drivers and clients (language).
- 3. Dispatches clicks with debugger.
- 4. Lots of grid options.

# Selenium

#### Cons:

- 1. Not Bi-Directional\* yet because it's an http server (Working on it now)
- 2. Harder to set up yourself than alternatives.

<sup>\*</sup> Allows mock network, console log gathering on the fly, wait for idle network...

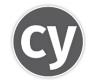

**Cypress** is a e2e testing framework.

### **Cypress**

It focuses on trying to provide good developer experience and an integrated environment.

# Testing Framework -

## **Cypress**

### Clicking in **Cypress** works like **Selenium 1** and dispatches **DOM Events Directly**

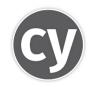

```
return _.extend({},
   mouseDownPhase.events,
   mouseUpPhase.events,
   mouseClickEvents
)
```

This is **flaky** for cross browser and cross site tests. It's part of **why** selenium has its reputation.

## Cypress

No multi tab/window support, no hover, and no cross frames nor Shadow DOM.
Not modern JavaScript (e.g. no loops).
Only chaining

Debugging is less intuitive

```
it('completes todo', () => {
    // opens TodoMVC running at "baseUrl"
    cy.visit('/')
    cy.get('.new-todo').type('write tests{enter}')
    cy.contains('.todo-list li', 'write tests')
        .find('.toggle').check()

cy.contains('.todo-list li', 'write tests')
        .should('have.class', 'completed')
})
```

### **Cypress**

#### **Expected**

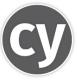

```
it('completes todo', () => {
    // opens TodoMVC running at "baseUrl"
    cy.visit('/')
    cy.get('.new-todo').type('write tests{enter}')
    cy.contains('.todo-list li', 'write tests')
        .find('.toggle').check()

cy.contains('.todo-list li', 'write tests')
        .should('have.class', 'completed')
})
```

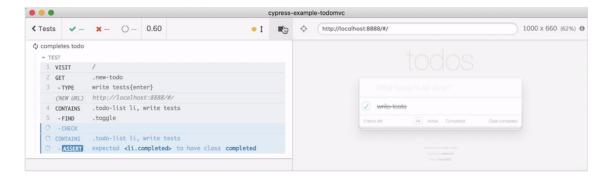

# **Cypress**

#### Actua

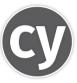

```
it('completes todo', () => {
    // opens TodoMVC running at "baseUrl"
    cy.visit('/')
    cy.get('.new-todo').type('write tests{enter}')
    cy.contains('.todo-list li', 'write tests')
        .find('.toggle').check()

cy.contains('.todo-list li', 'write tests')
        .should('have.class', 'completed')
})
```

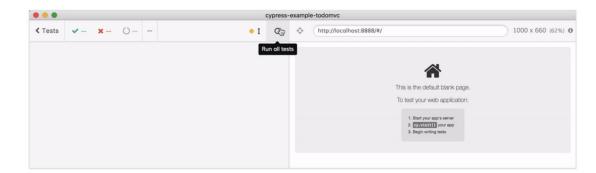

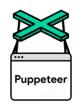

# **Testing Framework** -

## **Puppeteer**

Puppeteer is a popular **test automation tool** maintained by **Google.** 

It automates **Chrome** and **Firefox**. It is relatively **simple** and stable.

Fundamentally, puppeteer was intended to be an **automation tool.** 

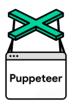

# **Puppeteer Architecture**

# Puppeteer is simple—it's just a **WebSocket client**

# Puppeteer ( Node ) Chrome Debugger.cpp Through Dispatcher

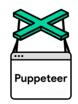

### Clicking in Puppeteer does the same thing as ChromeDriver

```
async click(x, y, options = {}) {
   const {delay = null} = options;
   this.move(x, y);
   this.down(options);
   if (delay !== null)
     await new Promise(f => setTimeout(f, delay));
   await this.up(options);
```

# **Puppeteer Architecture**

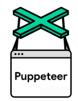

# Puppeteer has a simple model for browser pages, which helps with stability.

# Puppeteer Code

```
await page.goto('http://demo.testim.io');
await page.click('button');
await page.type('#login', 'Testim FTW!');
await page.type('[type=password]', 'password');
await page.click('[form=login]');
```

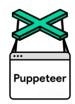

# Feels like a thin wrapper around the CDP

# Puppeteer Code

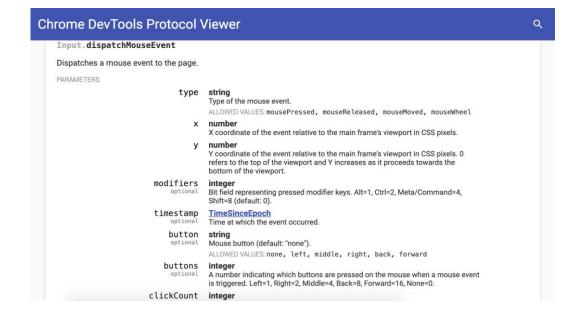

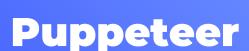

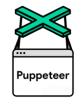

#### Pros:

- **1.** Simple to set up, installs Chrome in a working version automatically.
- 2. Thin wrapper.
- **3.** Bi-Directional (events).
- 4. Maintained by Google.
- **5.** JS 1st

#### Cons:

- 1. Not cross-browser,
- 2. no easy grids.
- 3. Not cross-platform (userland projects exist).

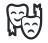

# Testing Framework -

# **Playwright**

Playwright is a **new** popular **test automation tool** maintained by **Microsoft.** 

It automates **Chrome, Safari** (WebKit) and **Firefox**.

It is written by people who previously worked on Puppeteer at Google.

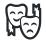

# Playwright Architecture

Playwright does the same thing as Puppeteer and is a **WebSocket client** 

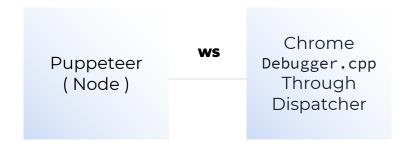

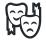

# Playwright Code

Playwright uses syntax similar to Puppeteer with minor differences in construction.

```
await page.goto('http://demo.testim.io');
await page.click('button');
await page.type('#login', 'benjamin');
await page.type('[type=password]', 'password');
await page.click('[form=login]');
```

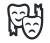

# Playwright Differences

Playwright offers new features that are **test framework** rather than **automation framework** specific:

- 1. Automatically wait for elements to be available.
- 2. Built-in support for selecting elements by text.
- 3. Allows for isolated sessions on the same browser more easily.
  - Better iframe support using context

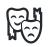

#### Pros:

- 1. Simple to set up
- 2. Cross browser
- 3. test automation tooling
- 4. Improved test stability
- 5. well thought out API.
  - \* easy to migration from/to puppeteer.

#### Cons:

- 1. No IE11,
- 2. no easy grids,
- 3. No plugin system (compared to Selenium)

### **Playwright**

#### **PART 02**

## Key Differences

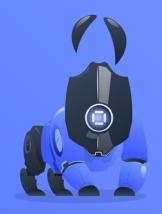

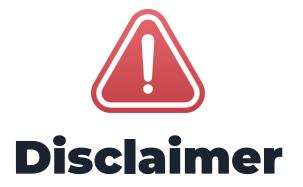

Testim isn't discussed below - but it supports all these features because it is an AI-based solution built on top of test automation frameworks which we consider infrastructure.

### Feature: Cross Browser

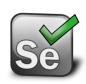

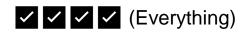

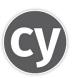

**★** (Only Chrome/Firefox)

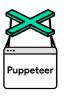

**★** (Only Chrome/Firefox)

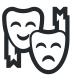

✓ ✓ (Chrome/Safari/Firefox)

### Feature: Multiple Tabs

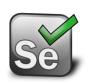

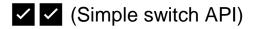

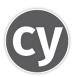

X No support.

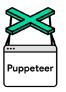

✓ ✓ ✓ (Intuitive API)

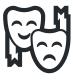

✓ ✓ ✓ (Intuitive API)

### Feature: Recording Tests

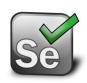

Yes
(with Testim Playground / Selenium IDE)

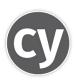

X No support. (in the future maybe)

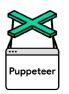

Yes (with Testim Playground)

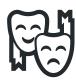

Yes (with Testim Playground & Now with Playground CLI)

# Feature: Trusted Actions (e.g. hover)

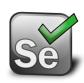

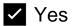

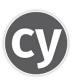

X No support, can use puppeteer plugin.

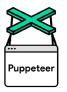

Yes

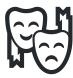

✓ Yes

# Feature: Parallelism Grids and Infrastructur e

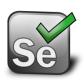

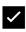

Basic: Selenium Grid (OS Project) Advanced: many grid providers

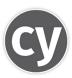

Only in their closed source paid cloud or build your own (github.com/agoldis/sorry-cypress).

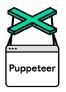

➤ Usually: build your own infra.

Grid providers support coming soon!

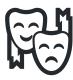

➤ Usually: build your own infra.

Grid providers support coming soon!

# Feature: Performance

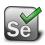

✓ Fast enough, really.

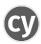

✓ Faster in some cases

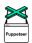

✓ Super fast!

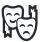

✓ Super fast!

#### **Key Findings**

| Tools                                            | Total(sec) | Performance |
|--------------------------------------------------|------------|-------------|
| Selenium - 4.0.0-alpha.1 (chromedriver - 74.0.0) | 13.687     | Average     |
| WebdriverIO - 5.9.6 (chromedriver - 74.0.0)      | 5.447      | Good        |
| Testcafe - 1.2.0                                 | 20.370*    | Basic       |
| Cypress - 3.2.0                                  | 15.734     | Average     |
| Puppeteer                                        | 2.625      | Excellent   |
| Taiko - 0.8.0                                    | 6.556      | Good        |

gauge.org/2019/08/21/how-taiko-compares-to-other-browser-automation-tools

# Feature: Stability

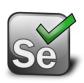

X Complex Automatic Wait For mechanism.

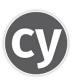

Complex mechanism that doesn't work with frames.

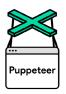

➤ Wait fors for certain things, but have to waitFor manually for others.

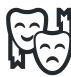

Better wait fors for certain things, but have to waitFor manually for others.

### Feature: Smart Locators

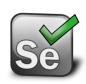

XXX No support for selecting elements in multiple ways

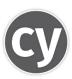

XXX No support for selecting elements in multiple ways

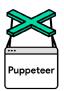

XXX No support for selecting elements in multiple ways

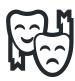

X X A start of supporting custom selector engines.

# Feature: Debugging

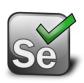

➤ A bit hard to figure out all the terminology. Debugging remote grids relies on the grid provider.

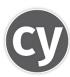

➤ You're not even writing modern JavaScript you're chaining promises. - Makes up with DOMs.

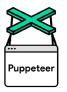

✓ Writing and debugging JavaScript from your IDE

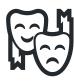

✓ Writing and debugging JavaScript from your IDE

### Feature: Self-Healing Tests

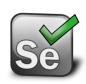

X No.

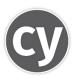

X No.

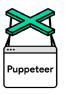

X No.

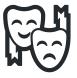

X No.

# Feature: Docs + Resources

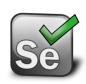

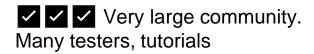

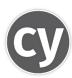

Small community but super buzz - and very nice documentation.

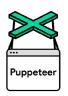

Small community but lots of tutorials at this point

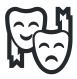

- Some docs and tutorials out of date due to changing API.
- Most accurate guides at playwright.tech

### Feature: Autonomous Testing

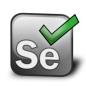

X No.

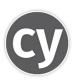

X No.

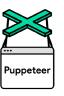

X No.

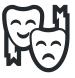

X No.

## Summary

Automation has a lot of tradeoffs.

Test automation tools are different from each other with each containing pros and cons.

It makes sense to **mix and match** and use tools together.

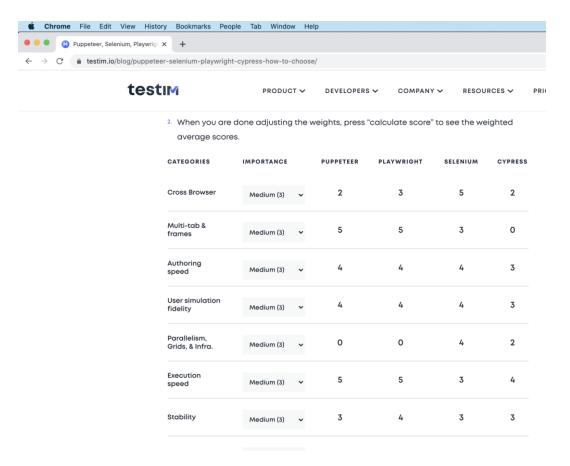

testim.io/blog/puppeteer-seleniumplaywright-cypress-how-to-choose/

#### **PART 03**

# Testim Playground & Root Cause

testim.io/playground

&

testim.io/root-cause/ (github.com/testimio/root-cause)

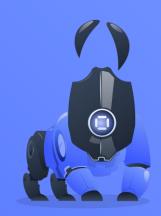

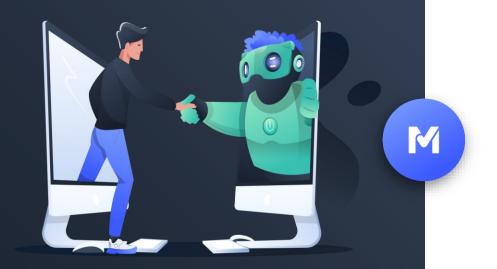

#### We're Hiring

testim.io/careers

or

oren@testim.io

IT'S A WRAP!